## POHJOIS-KARJALAN AMMATTIKORKEAKOULU

Tietotekniikan koulutusohjelma

Joni Heinonen

# OHJELMISTOLABORATORION OHJELMISTOPROSESSIEN KEHITTÄMINEN

Opinnäytetyö Kesäkuu 2011

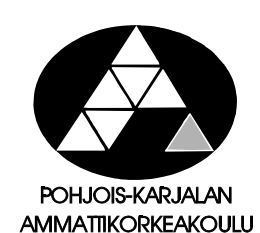

#### **OPINNÄYTETYÖ Kesäkuu 2011 Tietotekniikan koulutusohjelma**

Karjalankatu 3 80100 JOENSUU p. (013) 260 6900

**Tekijä** Joni Heinonen

Nimeke

Ohjelmistolaboratorion ohjelmistoprosessien kehittäminen

Toimeksiantaja Pohjois-Karjalan ammattikorkeakoulu

Tiivistelmä

Opinnäytetyön tarkoituksena oli tutkia ohjelmistolaboratorion soveltuvuutta Pohjois-Karjalan ammattikorkeakoulun tuleville ohjelmistoprojektikursseille. Ohjelmistolaboratoriossa tulee olemaan käytössä Redmine-projektinhallintasovellus ja scrumprojektinhallintamenetelmä. Opinnäytetyössä käydään läpi Redmine-sovelluksen ja scrumin yhteensopivuutta ja soveltuvuutta tuleville ohjelmistoprojektikursseille, joissa tullaan tekemään projekteja yrityksille.

Opinnäytetyö tehtiin pohjautuen kahteen opinnäytetyöhön, joissa tutkittiin Redmineprojektinhallintasovellusta ja scrum-projektinhalintamenetelmää. Redmine-sovelluksen ja scrumin yhteensopivuutta ja soveltuvuutta tutkittiin tuleville ohjelmistoprojektikursseille. Opinnäytetyössä käsiteltiin myös kahta scrum-lisäosaa Redmine-sovellukseen.

Opinnätetyön aikana löydettiin koululle käytettäväksi scrum-lisäosa, joka helpottaa scrumin käyttöä Redmine-sovelluksessa. Lisäksi todettiin, että Redmine-sovellus ja scrum sopivat ohjelmistoprojektikurssien käyttöön hyvin ja myös tuleville yritysprojekteille.

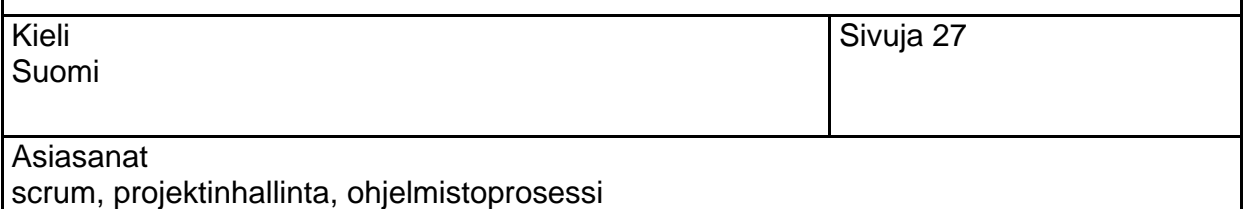

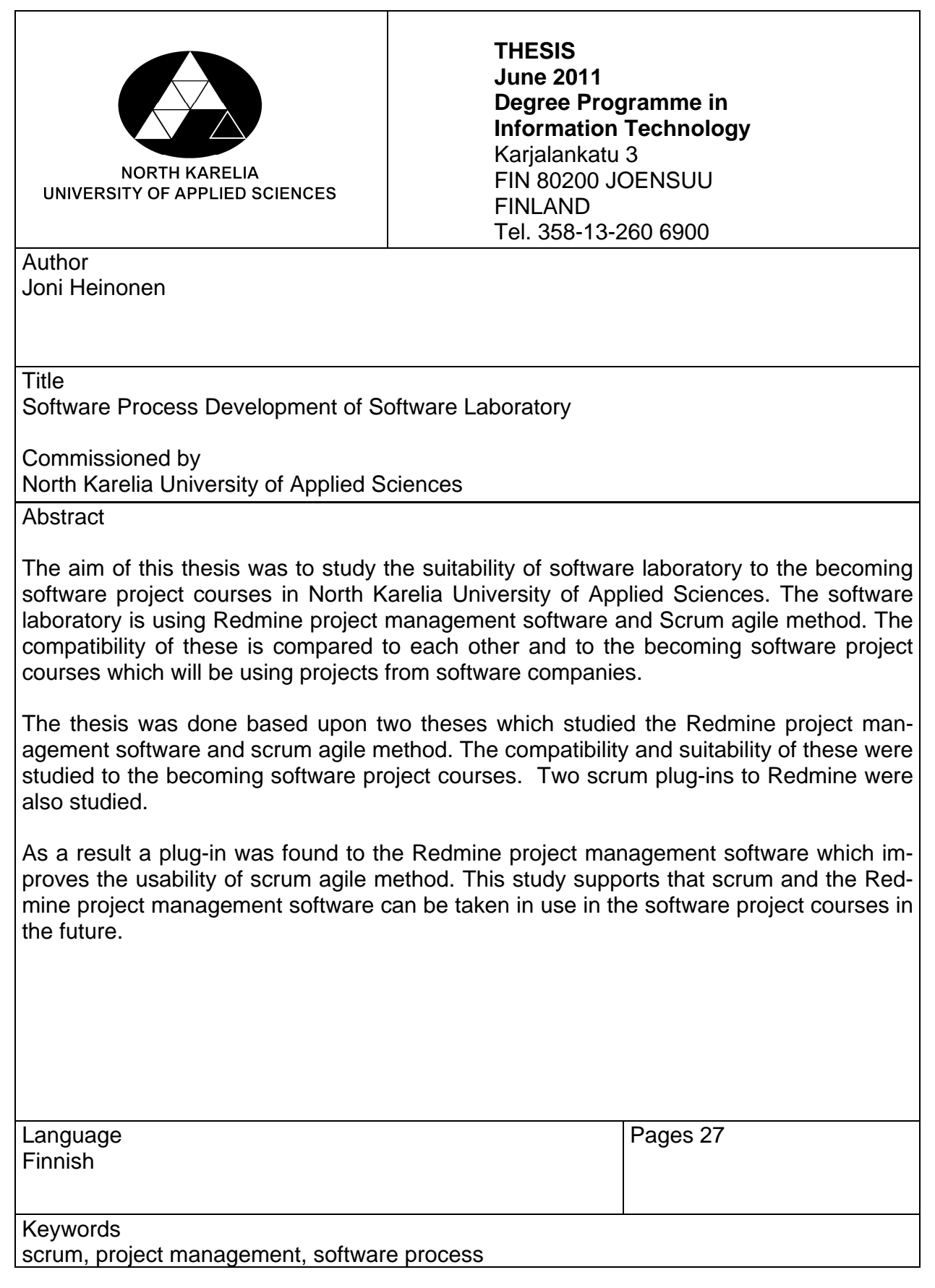

# **SISÄLTÖ**

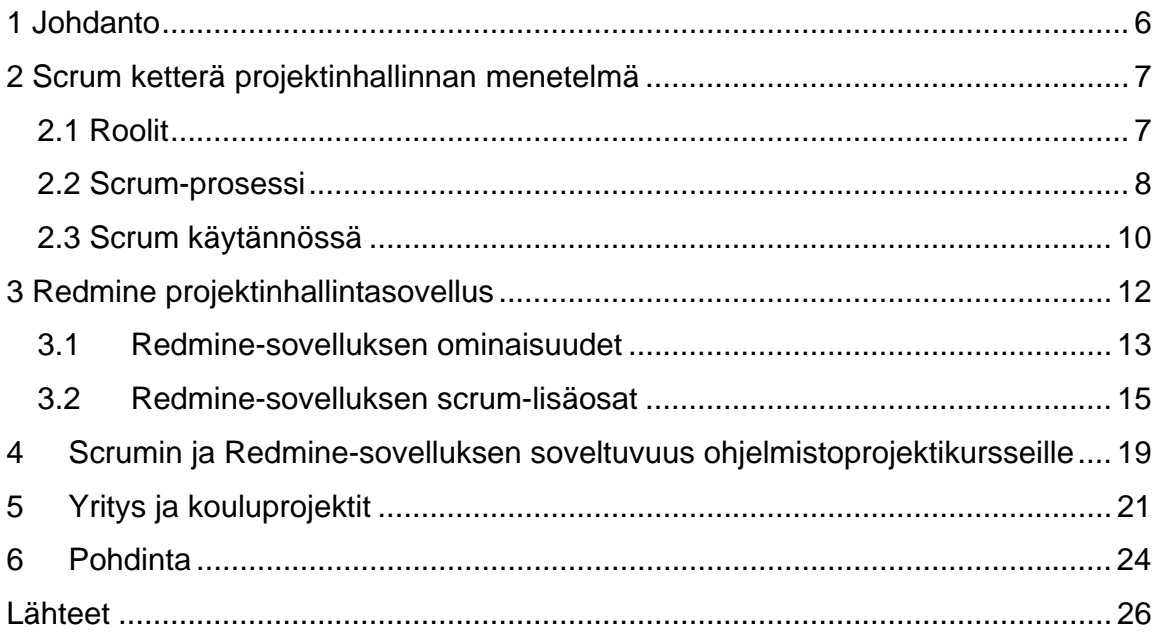

## **LYHENTEET**

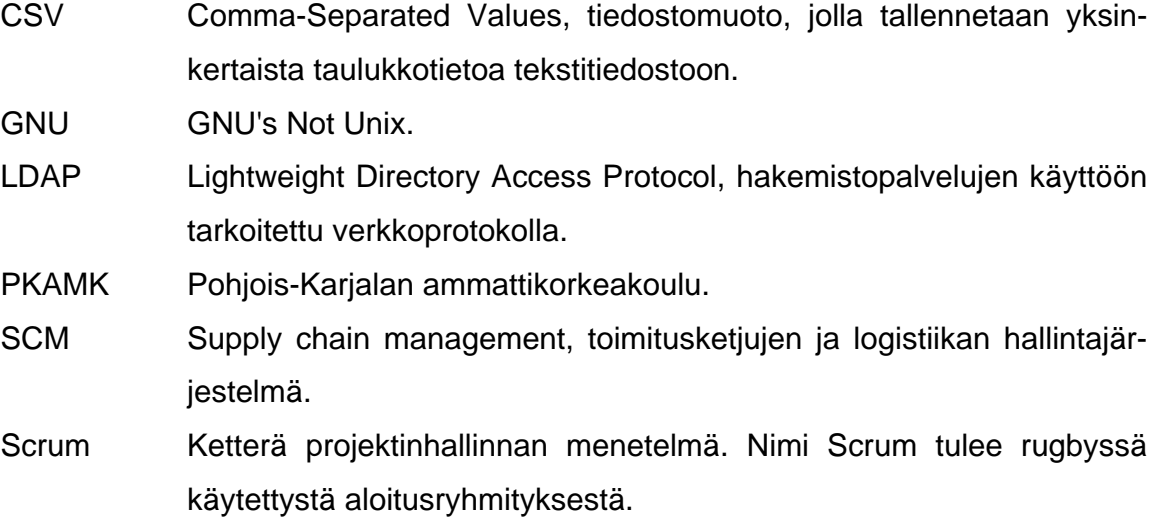

#### **1 Johdanto**

Tämän opinnäytetyön tarkoituksena oli tutkia, kuinka hyvin Pohjois-Karjalan ammattikorkeakoulun (PKAMK) ohjelmistotekniikan laboratorio soveltuu koulun ohjelmistoprojektikurssien käyttöön. Ohjelmistolaboratoriossa on tarkoitus käyttää Redmine-projektinhallintasovellusta, jota on tutkittu Mikko Leppäsen ja Olli Alangon opinnäytetöissä (Leppänen 2010; Alanko 2010). Projektinhallintamenetelmänä tulevilla kursseilla on tarkoitus käyttää ketterää scrum-projektinhallintamenetelmää.

Ohjelmistolaboratorion työkalujen ja menetelmien soveltuvuutta tutkitaan tuleviin yritysten projekteihin ja myös koulun omiin projekteihin. Yritysprojekteja on tulossa käyttöön enemmän tulevaisuudessa, kuin mitä nykyisillä kursseilla on ollut käytössä.

Opinnäytetyössä käydään läpi scrum-projektinhallintamenetelmän roolit ja prosessit. Redmine-projektinhallintasovelluksesta käydään perusasennuksen jälkeen siitä löytyvät ominaisuudet. Lisäksi tutkitaan kahta eri scrum-lisäosaa Redminesovellukseen. Myös näiden molempien soveltuvuutta kursseille pohditaan lyhyesti. Opinnäytetyön toimeksiantajana toimii Pohjois-Karjalan ammattikorkeakoulu.

#### **2 Scrum ketterä projektinhallinnan menetelmä**

Scrum on ketterä projektinhallinnan menetelmä ja se on erityisesti suunniteltu ohjelmistoprojektien hallintaan, mutta toimii sovellettuna muissakin projekteissa. Scrum perustuu ennen kaikkea projektin vaiheistamiseen ja jatkuvaan kontrolliin projektin etenemisestä. (ScrumAlliance 2011a; Ketterät käytännöt 2011a.)

Scrumissa kuten muissakin ketterissä ohjelmistokehityksen menetelmissä projekti vaiheistetaan eri mittaisiin sykleihin. Tärkeimmät syklit ovat sprintti ja päivä. Sprintillä tarkoitetaan yhtä kehitysjaksoa, jonka jälkeen tuote tai osa tuotteesta on tai pitäisi olla julkaisuvalmis. Tyypillisin sprintin kesto on kuukausi, mutta sen pituus voi vaihdella tarpeiden mukaan viikosta kahteen kuukauteen. (Ketterät käytännöt. 2011a.)

#### **2.1 Roolit**

Scrum-projektissa esiintyy kolme eri roolia: tuotteen omistaja (engl. Product Owner), scrum-mestari (engl. Scrum Master) ja tiimi (engl. Team). (Ketterät käytännöt. 2011a.)

Tuotteen omistaja on henkilö, joka määrittelee tuotteen ominaisuudet, toiminnallisuudet tai projektista halutun tuloksen. Asiakasprojekteissa henkilö voi olla asiakkaan edustaja tai toimittajan tekninen projektipäällikkö. (ScrumAlliance 2011b; Ketterät käytännöt. 2011a.)

Scrum-mestari on henkilö, joka varmistaa että tiimi toimii kokonaisuudessaan hyvin ja tuotteliaasti. Scrum-mestari ratkoo tiimiläisten eteen tulevat ongelmat ja takaa tiimiläisille hyvän työympäristön. Tämän lisäksi hän johtaa päivittäiset päiväpalaverit ja vastaa siitä, että scrumia noudatetaan oikein. (ScrumAlliance 2011b; Ketterät käytännöt. 2011a.)

Tiimi koostuu kaikista henkilöistä, jotka ovat tekemässä projektia. Tiimin suositeltu koko on 5-9 henkilöä, joilla on tarvittava osaaminen eri alueilta. Tiimi rakentaa tuotteen yhdessä ja vastaa myös tuotteen kaikista puolista, ei koskaan yksittäinen henkilö. Suositeltua on että tiimi on itseohjautuva ja itseään johtava. Tiimin sisällä kaikki tekevät kaikkensa projektin edistämiseksi ja on järkevää, että kukin tekee sitä minkä osaa parhaiten. (Ketterät käytännöt. 2011a; Hundermark 2009, 7.)

#### **2.2 Scrum-prosessi**

Scrum-prosessin eri vaiheet on kuvattu kuvassa 1. Kuvaan on merkitty vihreillä palloilla erilaiset palaverit, joita ovat visiointi, sprintin suunnittelu, päiväpalaveri sekä sprintin jälkitarkastelu.

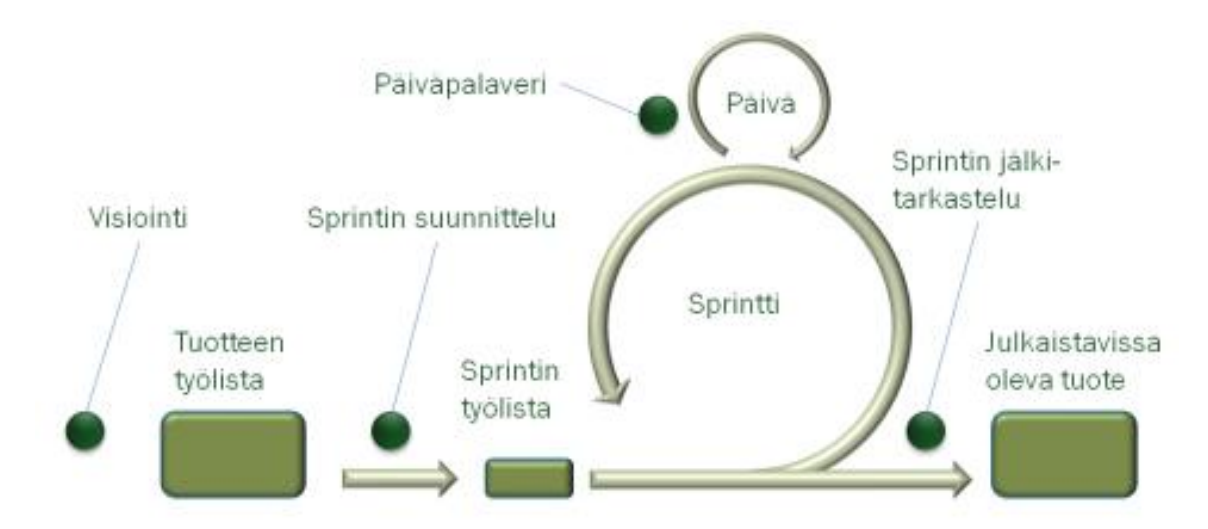

Kuva 1. Scrum-prosessi (Ketterät käytännöt 2011a.)

Kuvassa 1 näkyvät scrum-prosessin eri vaiheet ja käytännöt käydään läpi seuraavana.

Tuotteen työlista (engl. Product Backlog) on lista tuotteeseen tarvittavista ominaisuuksista, joita voidaan poistaa tai lisätä missä vaiheessa projektia tahansa. Tuotteen omistajan on priorisoitava ominaisuuslista ja korkeimmalla prioriteetillä olevat ominaisuudet tehdään ensimmäiseksi. (ScrumAlliance 2011a; Ketterät käytännöt 2011b.)

Sprintin suunnittelu (engl. Sprint Planning). Tiimi tapaa tuotteen omistajan ja valitsee tuotteen työlistalta seuraavan sprintin aikana toteutettavat ominaisuudet. (ScrumAlliance 2011a; Ketterät käytännöt 2011b.)

Sprintin työlista (engl. Sprint Backlog) on lista sprintin aikana tehtävistä toiminnallisuuksista. Toiminnallisuudet jaetaan yksityiskohtaisiksi tehtäviksi tiimin jäsenten tehtäväksi. Listaa päivitetään päiväpalaverien aikana sitä mukaa kun toiminnallisuuksia saadaan valmiiksi. (ScrumAlliance 2011a; Ketterät käytännöt 2011b.)

Päiväpalaveri (engl. Daily Scrum). Tiimin jäsenet kokoontuvat päivittäin pitämään päiväpalaverin, joka on kestoltaan korkeintaan 15 minuuttia. Päiväpalaveriin voi osallistua muutkin projektista kiinnostuneet, mutta muut kuin tiimin jäsenet eivät saa puhua muuten kuin puhuteltaessa. Kukin tiimin jäsen vastaa palaverin aikana kolmeen kysymykseen. 1. Mitä teit edellisen päivän aikana? 2. Mitä aiot tehdä seuraavan päivän aikana? 3. Mitkä tekijät estävät tai hidastavat sinua saavuttamasta sprintin tavoitteita? Päiväpalaverin tarkoituksena on pitää tiimi ajan tasalla, että missä ollaan menossa ja mitä ongelmia on tullut vastaan. (ScrumAlliance 2011a; Ketterät käytännöt 2011b.)

Sprintin katselmointi (engl. Sprint Reviews). Tuotteen omistajalle esitellään sprintin aikana toteutetut toiminnot. Esiteltävät toiminnot on tähän mennessä jo testattu, dokumentoitu ja käyttöliittymä on tehty valmiiksi. Tähän kokoukseen voi osallistua kuka tahansa projektista kiinnostunut. Osallistujilta olisi hyvä kerätä palautetta toteutettujen ominaisuuksien ja sprintin onnistumisen osalta. (ScrumAlliance 2011a; Ketterät käytännöt 2011b; Hundermark 2009, 10.)

Sprintin jälkitarkastelu (engl. Sprint Retrospectives) on sprintin viimeinen palaveri, joka seuraa heti sprintin katselmoinnin jälkeen. Tähän palaveriin saavat osallistua vain tiimin jäsenet, scrum-mestari ja tuotteen omistaja, ellei muita henkilöitä erikseen pyydetä osallistumaan. Tässä palaverissa keskitytään tuotteen ja prosessin kehittämiseen. Tiimin jäsenet kertovat oman näkemyksensä siitä että mikä sprintissä meni hyvin ja missä on parantamisen varaa. Kehityskohteita yritetään sitten parantaa seuraavan sprintin aikana. (ScrumAlliance 2011a; Ketterät käytännöt 2011b; Hundermark 2009, 11.)

Julkaistavissa oleva tuote (engl. Potentially Shippable) tarkoittaa osaa tuotteesta tai tuotetta kokonaisuudessaan, joka on valmis julkaistavaksi ja annettavaksi asiakkaalle. Tuotteen omistaja päättää ajankohdan milloin toiminnallisuus tai tuote oikeasti julkaistaan. (ScrumAlliance 2011a.)

#### **2.3 Scrum käytännössä**

Scrumissa on kaksi visuaalista tapaa esitellä työn edistymistä selkeästi. Näistä ensimmäistä kutsutaan sprintin työlistaksi tai tehtävätauluksi (engl. Task Board). Tämä voi olla tehtynä jollekin taululle keltaisilla lapuilla tai olla digitaalisessa muodossa jossain ohjelmassa kuvan 2 mukaisesti. Tehtäviä siirretään taululla tilan mukaisesti, joko fyysisesti tai ohjelmassa esimerkiksi 'Drag & Drop' –toimintoa käyttäen. (Hundermark 2009, 12.)

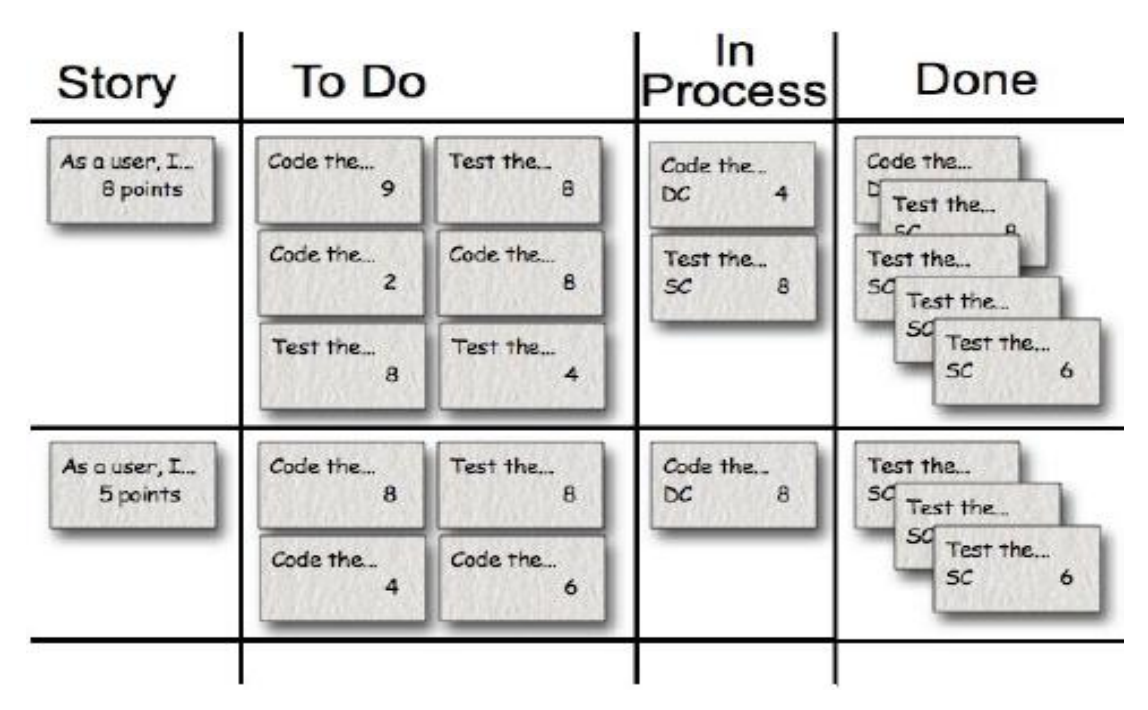

Kuva 2. Sprintin työlista. (Hundermark 2009, 13.)

Toinen tapa on esittää töiden edistymistä sprintin etenemiskaaviolla (engl. Sprint Burndown Chart). Kaaviossa seurataan edistymistä joko tehtäviin käytettävinä tunteina tai käyttäjätarinoiden työmäärän (engl. Story Points) avulla kuten kuvassa 3. Kaaviota päivitetään päiväpalaverien aikana, kun tehtäviä tai käyttäjätarinoiden työmäärää saadaan tehtyä. Koko tuotteelle löytyy myös samanlainen kaavio. Tuotteen etenemiskaavio(engl. Product or Release Burndown Chart), joka näkyy kuvassa 4. (ScrumAlliance 2011a; Hundermark 2009, 13-14.)

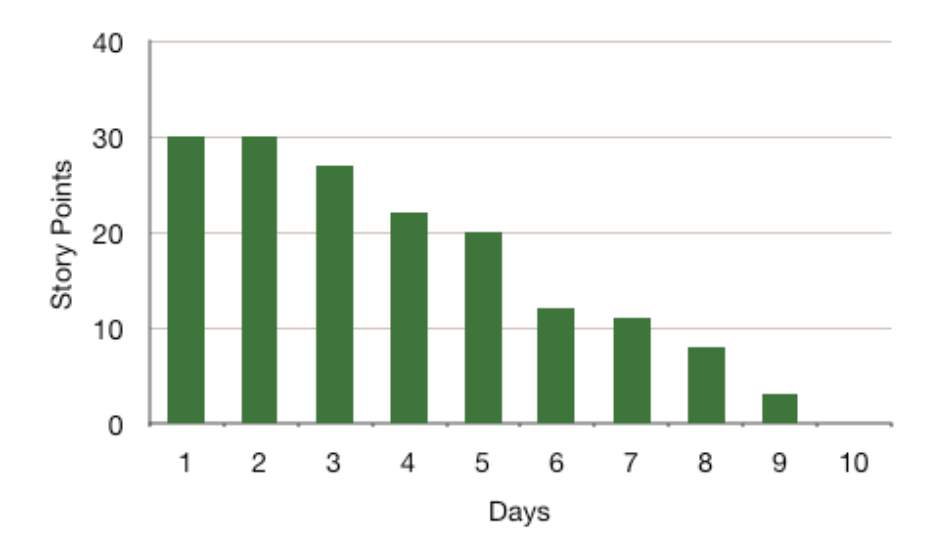

Kuva 3. Sprintin etenemiskaavio. (Hundermark 2009, 13.)

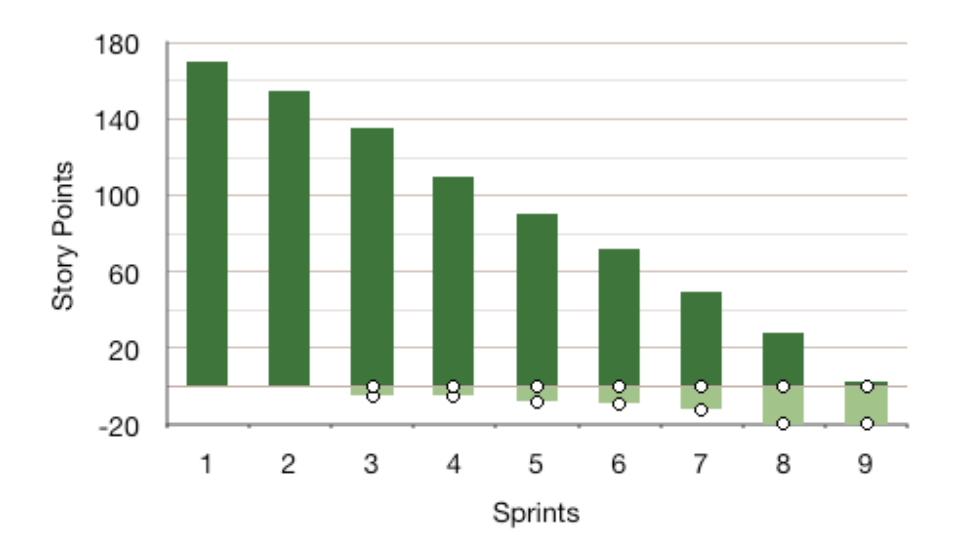

Kuva 4. Tuotteen etenemiskaavio. (Hundermark 2009, 14.)

### **3 Redmine projektinhallintasovellus**

Redmine on joustava selainpohjainen projektinhallintasovellus, joka toimii eri alustoilla ja se osaa hyödyntää monia erilaisia tietokantoja. Redmine on myös avoimen lähdekoodin ohjelmisto ja se on GNU-lisensoitu (General Public License v2). (Lang 2011.)

#### **3.1 Redmine-sovelluksen ominaisuudet**

Redmine tukee useaa samanaikaista projektia/aliprojektia yhdestä Redmineinstanssista. Projektit voidaan asettaa yleisiksi kaikkien nähtäväksi tai näkyväksi pelkästään projektiryhmälle. Eri Redmine-sovelluksen moduuleja voidaan ottaa käyttöön tai poistaa käytöstä tarpeen mukaan. Näitä ovat esimerkiksi Wiki, versionhallinta ja tehtävienseuranta. (Lang 2011.)

Käyttäjätyypin mukainen kirjautuminen sallii omien roolien luomisen ja oikeuksien määrittämisen käyttäjille, kuten kuvasta 5 näkyy. (Lang 2011.)

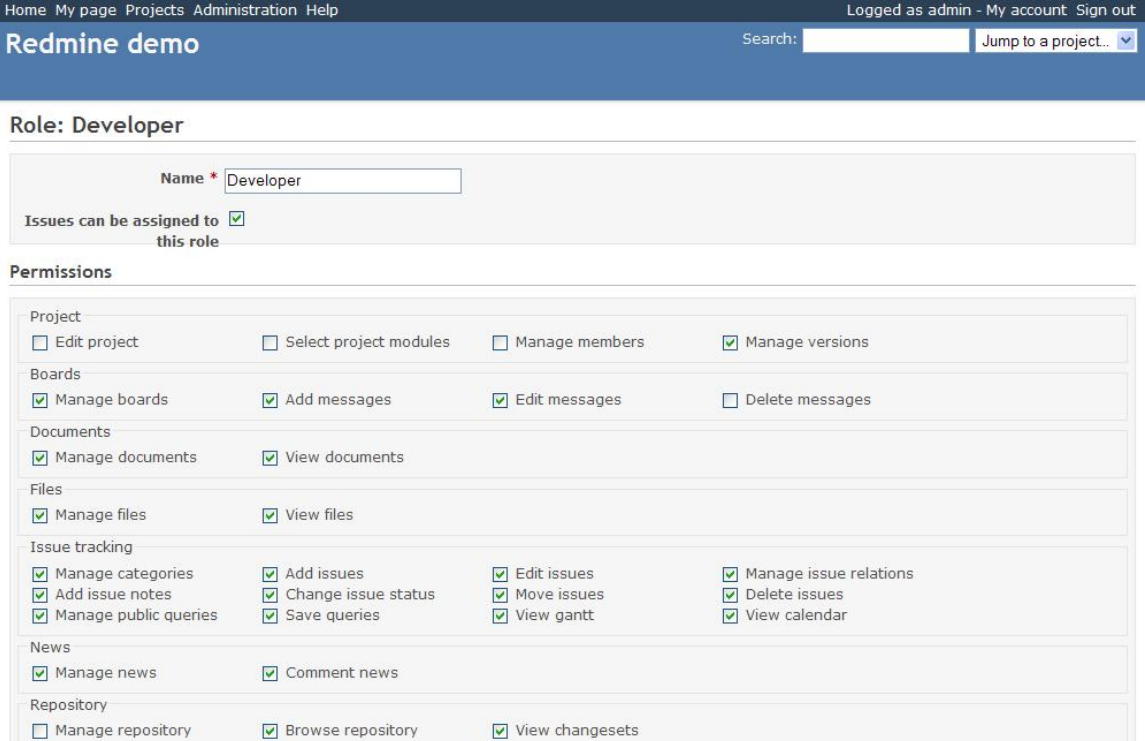

Kuva 5. Roolin luominen ja oikeuksien asettaminen. (Lang 2011.)

Tehtävienhallinta, jossa voi määritellä tarvittavat tilat ja tehtävätyypit, sekä tehtävien prioriteetit, kuten kuvasta 6 on nähtävissä. Redmine-sovelluksessa on automaattinen Gantt-kaavio ja kalenteri, jotka pohjautuvat tehtävien aloitus ja lopetus päivämääriin. Muokattuja kenttiä voi luoda tehtäville, ajastuksille, projekteille ja käyttäjille. Näissä käytössä olevat formaatit ovat teksti, päivämäärä, totuusarvomuuttuja, kokonaisluku, alasvetovalikko ja valintaruudut. Redmine-sovellukseen kuuluu myös uutisten, dokumenttien ja tiedostojen hallinta, joten siinä voi helposti lähettää viestejä ja jakaa tiedostoja. Wiki-dokumentointimahdollisuudet ja keskutelufoorumit löytyvät erikseen jokaiselle projektille. (Lang 2011.)

| Home My page Projects Administration Help<br>Logged as admin - My account Sign out |                                                                                    |                                                                                                    |                                                                                                    |                                                                                            |                                                                                                    |                                             |                                          |                                                                                                    |                                                                           |  |  |  |
|------------------------------------------------------------------------------------|------------------------------------------------------------------------------------|----------------------------------------------------------------------------------------------------|----------------------------------------------------------------------------------------------------|--------------------------------------------------------------------------------------------|----------------------------------------------------------------------------------------------------|---------------------------------------------|------------------------------------------|----------------------------------------------------------------------------------------------------|---------------------------------------------------------------------------|--|--|--|
|                                                                                    |                                                                                    | My project                                                                                                |                                                                                                    |                                                                                            |                                                                                                    |                                             |                                          | Search:                                                                                                    | Jump to a project $\vee$                                                  |  |  |  |
|                                                                                    | Overview                                                                           | Activity                                                                                                  | Roadmap                                                                                                    | <b>Issues</b>                                                                              | Wiki<br><b>Files</b><br><b>Documents</b><br><b>News</b>                                                                                                    | Repository                                  | Settings                                 |                                                                                                    |                                                                           |  |  |  |
|                                                                                    | <b>Issues</b>                                                                      |                                                                                                    |                                                                                                    |                                                                                            |                                                                                                    |                                             |                                          |                                                                                                    | New issue                                                                 |  |  |  |
|                                                                                    | Filters                                                                            |                                                                                                    |                                                                                                    |                                                                                            |                                                                                                    |                                             |                                          |                                                                                                    | Tracker:<br>$\checkmark$                                                  |  |  |  |
|                                                                                    | $\nabla$ Status                                                                    |                                                                                                    |                                                                                                    |                                                                                            | $\checkmark$<br>open                                                                                                    |                                             | Add filter:                              | $\checkmark$                                                                                                    | Issues                                                                    |  |  |  |
|                                                                                    |                                                                                    |                                                                                                    |                                                                                                    |                                                                                            |                                                                                                    |                                             |                                          | Apply & Clear Save                                                                                                    | <b>View all issues</b><br>Summary                                         |  |  |  |
|                                                                                    | 畫<br>$\overline{\mathbf{v}}$                                                       | <b>Tracker</b>                                                                                            | <b>Status</b>                                                                                                    | Priority                                                                                   | Subject                                                                                                    |                                             | <b>Assigned to</b>                       | <b>Updated</b>                                                                                                    | Change log                                                                |  |  |  |
| П<br>г<br>П<br>F<br>г<br>г<br>D<br>г                                               | 127<br>116<br>88<br>83<br>82<br>81<br>79<br>78<br>77<br>74<br>73<br>72<br>70<br>69 | Bug<br>Bug<br>Feature<br>Feature<br>Feature<br>Feature<br>Feature<br>Feature<br>Feature<br>Feature<br>Bug | <b>New</b><br><b>New</b><br>Feature Assigned<br>Feature Assigned<br><b>New</b><br><b>New</b><br><b>New</b><br><b>New</b><br>Feature Assigned<br><b>New</b><br><b>New</b><br><b>New</b><br><b>New</b><br><b>New</b> | Low<br>Low<br>Low<br>Low<br>Normal<br>Low<br>Low<br>Low<br>Low<br>Low<br>Low<br>Low<br>Low | Normal Ticket with attachments<br>Keep playing audio when rw/ff and preserve pitch.<br>HTTP Challenge-MD5 authentication<br>Export the parameters of an input<br>Formatted text rendering support<br><b>DVTS</b> support<br>QuickTime capturing<br>Full H323 videoconferencing<br>Closed captions / Teletext support<br>Progressive download playing<br>Dshow tuning support<br>V4L tuning support<br>Electric Program Guide<br>SDL vout cleaning | $Z$ Edit<br>Copy<br>Move<br><b>扁 Delete</b> | <b>Status</b><br>Priority<br>Assigned to | 12/22/2007 12:11 PM<br>John Smith 12/17/2007 09:56 PM<br>12/22/2007 04:33 PM<br>John Smith 12/17/2007 09:56 PM<br>Dave Loper 12/17/2007 06:58 PM<br>12/17/2007 06:58 PM<br>17/2007 06:58 PM<br>17/2007 06:58 PM<br>17/2007 06:58 PM<br>Immediate<br>Urgent<br>ь<br>High<br>Normal<br>Low | <b>Custom</b> queries<br>Assigned to me<br>Due this week<br>Late features |  |  |  |
| F.<br>D<br>П<br>F<br>Г<br>г<br>Г                                                   | 65<br>64<br>63<br>62<br>59<br>58<br>57<br>51                                       | Feature<br>Feature<br>Feature<br>Feature<br>Feature<br>Bug<br>Feature<br>Bug                              | <b>New</b><br><b>New</b><br><b>New</b><br><b>New</b><br><b>New</b><br>Assigned<br><b>New</b><br><b>New</b>                                                                                                    | Low<br>Normal<br>Low<br>Low<br>Low<br>Low<br>Low<br>Low                                    | Protocol rollover support<br>Improve ZLM functionality<br>Gstreamer and Helix integration<br>Gnutella servlet<br>Finalization of Pocket PC port<br>Re-write of the AppleScript bindings<br>MacOS X SVCD support<br>Better Mozilla plugin control                                                                                                    |                                             |                                          | 12/22/2007 04:33 PM<br>12/17/2007 06:58 PM<br>12/17/2007 06:58 PM<br>12/17/2007 06:58 PM<br>12/22/2007 04:33 PM<br>Dave Loper 12/17/2007 06:58 PM<br>12/17/2007 06:58 PM                                                                                                    |                                                                           |  |  |  |

Kuva 6. Tehtävienhallinta. (Lang 2011.)

Ajanseuranta, josta näkyy halutulta ajalta kuukausittain käytetyt ajat esimerkiksi ominaisuuksien tekemiseen tai virheiden korjaamiseen. Nämä näkyvät kuvasta 7. Redmine-sovelluksesta löytyy versionhallintaintegraatiot toimitusketjujen hallinnalle (SCM) ja tuettuja järjestelmiä ovat Subversion, CVS, Mercurial, Darcs, Bazaar ja Git. (Lang 2011.)

|                             | Home My page Projects Administration Help |                          |                          |                          |                   |             | Logged as admin - My account Sign out |
|-----------------------------|-------------------------------------------|--------------------------|--------------------------|--------------------------|-------------------|-------------|---------------------------------------|
| Sandbox                     |                                           |                          |                          | Search:                  | Jump to a project |             |                                       |
| Activity<br><b>Overview</b> | Roadmap<br><b>News</b><br>Issues          | <b>Documents</b><br>Wiki | Files<br>Forums          | Repository               | Settings          |             |                                       |
| Spent time                  |                                           |                          |                          |                          |                   |             |                                       |
| From: 2007-07-01            | 2007-12-31<br>To:<br>8日<br>图              | Details:<br>Month $\sim$ | Clear<br>Apply           |                          |                   |             |                                       |
| Add:<br>$\checkmark$        |                                           |                          |                          |                          |                   |             |                                       |
|                             |                                           |                          |                          |                          |                   |             |                                       |
| <b>Tracker</b>              | <b>Activity</b>                           | $2007 - 7$               | $2007 - 8$               | $2007 - 9$               | 2007-10           | $2007 - 11$ | $2007 - 12$                           |
| Bug                         |                                           | ÷                        | $\overline{\phantom{a}}$ | ۰                        | 119.20            | 708.45      | 1077.13                               |
|                             | Design                                    | $\overline{\phantom{a}}$ | $\overline{a}$           | $\sim$                   | 50.00             | 550.70      | 740.74                                |
|                             | <b>Development</b>                        | ٠                        | ۰                        | ٠                        | 69.20             | 157.75      | 336.39                                |
| Feature                     |                                           | $\sim$                   | $\overline{\phantom{a}}$ | $\sim$                   | 75.00             | 475.50      | 309.50                                |
|                             | Design                                    |                          |                          |                          | 70.00             | 352.50      | 139.00                                |
|                             | Development                               | ×                        | ÷                        | $\bar{\nu}$              | 5.00              | 123.00      | 170.50                                |
| Support                     |                                           | ÷                        | $\overline{\phantom{a}}$ |                          |                   | 49.25       | 40.00                                 |
|                             | Design                                    | $\sim$                   | $\overline{\phantom{a}}$ | $\omega$                 | $\sim$            | 49.25       | 6.00                                  |
|                             | Development                               | ×                        | ×                        | ÷.                       | ÷                 | ÷           | 34.00                                 |
| Marketing                   |                                           | ٠                        | $\overline{\phantom{a}}$ | $\overline{\phantom{a}}$ | 7.00              | 58.00       | 37.00                                 |
|                             | Design                                    | $\overline{\phantom{a}}$ | ٠                        |                          | 7.00              | 53.00       | 5.00                                  |
|                             | Development                               | ٠                        | $\overline{\phantom{a}}$ |                          |                   | 5.00        | 32.00                                 |

Kuva 7. Ajanseuranta. (Lang 2011.)

Tehtävien luominen onnistuu sähköpostin kautta. Sähköpostiin on saatavilla erilaisia ilmoituksia projektin muutoksista, uutisista ja tehtävistä. Käyttäjätunnistus onnistuu useasta yhtäaikaisesta hakemistopalvelusta (LDAP) ja käyttäjät voivat rekisteröityä itse sähköpostia hyväksikäyttäen, jos tämä on sallittuna Redminesovelluksen asetuksista. Redmine on saatavilla tällä hetkellä 34:lle eri kielelle ja suomen kieli on yksi niistä. Redmine-sovelluksen kanssa on suositeltua käyttää MySQL-tietokantaa, mutta Redmine tukee myös PostgreSQL- ja SQLitetietokantoja. (Lang 2011.)

#### **3.2 Redmine-sovelluksen scrum-lisäosat**

Redmine-sovellukseen on saatavilla monenlaisia lisäosia, jotka helpottavat Redmine-sovelluksen käyttöä. Tarvittavat lisäosat riippuvat paljolti siitä, mitä ollaan tekemässä ja mitä projektinhallinnan menetelmää käytetään. Koululle tarvittavia lisäosia ovat ainakin scrum-lisäosat, koska koululle on valittuna käytettäväksi scrumprojektinhallintamenetelmä. Tällä hetkellä Redmine-sovellukseen näyttäisi olevan saatavilla ainakin kaksi scrum-lisäosaa, jotka helpottavat scrumin käyttöä Redmine-sovelluksessa.

Ensimmäinen lisäosa on Scrumdashboard, joka korvaa keltaisten lappujen käytön digitaalisesti. Redmine-sovellukseen tulee käyttöön uusi Dashboard-välilehti, kuten kuvasta 8 näkyy. Tauluun ei voi itsessään lisätä uutta tietoa vaan ne luetaan olemassa olevista lähteistä esiteltynä selkeästi. Taulusta saadaan näin ollen nopea yleiskuva projektin etenemisestä. Tietoja voidaan manipuloida Drag & drop -toimintoa käyttäen, joten tehtävien tilaa voidaan muuttaa helposti. Taulua pystyy myös muokkaamaan kuvan 9 mukaisesti. Tämä vaikuttaisi olevan käyttökelpoinen lisä Redmine–ympäristöön, mutta tämä lisäosa on testattu vain Redminesoveluksen versiossa 0.8.X ja sitä ei ole päivitetty sen jälkeen. Redminesovelluksen versiossa 1.1.3 tämä lisäosa ei toiminut ollenkaan. (Klepsland 2009.)

| $\mathbf{C}$                                                        |                                             |                                                  | Scrum Dashboard - Redmine - Iceweasel               |                  |                                            |                          |
|---------------------------------------------------------------------|---------------------------------------------|--------------------------------------------------|-----------------------------------------------------|------------------|--------------------------------------------|--------------------------|
|                                                                     | File Edit View History Bookmarks Tools Help |                                                  |                                                     |                  |                                            | $\frac{1}{2}\frac{1}{2}$ |
| $\checkmark$<br>$\bullet$<br>E3                                     | $\hat{ }$                                   | http://10.99.1.70:3000/dashboard/index/dashboard |                                                     | ŵ<br>$\check{~}$ | Gv Google                                  | $\bullet$<br>ABP V       |
|                                                                     |                                             |                                                  |                                                     |                  |                                            |                          |
| Home My page Projects Administration Help<br><b>Scrum Dashboard</b> |                                             |                                                  | Search:                                             |                  | Logged in as manager  My account  Sign out |                          |
|                                                                     |                                             |                                                  |                                                     |                  |                                            | Jump to a project -      |
| Overview                                                            | <b>Activity</b> Dashboard<br>Roadmap        | <b>New issue</b><br><b>Issues</b><br><b>News</b> | <b>Documents</b><br><b>Files</b><br><b>Settings</b> |                  |                                            |                          |
| <b>Dashboard - Sprint 2</b>                                         |                                             |                                                  |                                                     |                  |                                            | <b>₹</b> Settings        |
| Choose version:                                                     | Filter:                                     |                                                  |                                                     |                  |                                            |                          |
| Sprint 2 -                                                          | $\mathbf{r}$<br>Show: all                   |                                                  |                                                     |                  |                                            |                          |
| <b>New</b>                                                          | Assigned =                                  | <b>Resolved</b>                                  | Feedback                                            | Closed           | Rejected                                   |                          |
| #13: Related<br>#8: User<br>Story 3<br>Feature                      |                                             | #12: Related<br>Feature                          | #15: Related<br>Feature                             |                  | #14: Related<br>Feature                    |                          |
| #4: User                                                            |                                             | Related Feature for testing                      | Feature #12: Related Feature                        |                  | #7: Feature                                |                          |
| Story                                                               |                                             | Start: 03/05/2009<br>Due date: 03/19/2009        |                                                     |                  | related to<br>User Story 4                 |                          |
| #11: User<br>Story                                                  |                                             |                                                  | Assigned to: Manager Managersen                     |                  |                                            |                          |
|                                                                     |                                             | Priority: Urgent                                 |                                                     |                  |                                            |                          |
|                                                                     |                                             |                                                  |                                                     |                  |                                            |                          |
|                                                                     |                                             |                                                  |                                                     |                  |                                            |                          |
|                                                                     |                                             |                                                  |                                                     |                  |                                            |                          |
|                                                                     |                                             |                                                  |                                                     |                  |                                            |                          |
|                                                                     |                                             |                                                  |                                                     |                  |                                            |                          |
|                                                                     |                                             |                                                  |                                                     |                  |                                            |                          |
|                                                                     |                                             |                                                  |                                                     |                  |                                            | $\overline{\cdot}$       |
| <b>Done</b>                                                         |                                             |                                                  |                                                     |                  |                                            | $\bullet$                |

Kuva 8. Scrum Dashboard. (Klepsland 2009.)

| $\overline{6}$                              |              |                                                               | Scrum Dashboard - Redmine - Iceweasel |                 |                                |                                            |
|---------------------------------------------|--------------|---------------------------------------------------------------|---------------------------------------|-----------------|--------------------------------|--------------------------------------------|
| File Edit View History Bookmarks Tools Help |              |                                                               |                                       |                 |                                | 崇                                          |
| $\hat{r}$<br>$\circ$<br>$\checkmark$        |              | http://10.99.1.70:3000/dashboard/settings/dashboard?version=2 |                                       |                 | Gv Google<br>42<br>$\check{~}$ | ABP V<br>Q                                 |
|                                             |              |                                                               |                                       |                 |                                |                                            |
| Home My page Projects Administration Help   |              |                                                               |                                       |                 |                                | Logged in as manager  My account  Sign out |
| <b>Scrum Dashboard</b>                      |              |                                                               |                                       | Search:         |                                | Jump to a project                          |
| Dashboard<br>Activity<br>Overview           | Roadmap      | <b>New issue</b><br><b>Issues</b><br><b>News</b>              | <b>Files</b><br><b>Documents</b>      | <b>Settings</b> |                                |                                            |
|                                             |              |                                                               |                                       |                 |                                | Back to Dashboard                          |
| <b>Settings</b>                             |              |                                                               |                                       |                 |                                |                                            |
| Tracker<br>Status                           |              |                                                               |                                       |                 |                                |                                            |
| <b>Trackers on this Dashboard</b>           | Maintracker? | Color scheme                                                  |                                       |                 |                                |                                            |
|                                             |              |                                                               | <b>Background color</b>               |                 | <b>Text color</b>              |                                            |
| $\nabla$ Bug                                | $\Box$       | -- Change colors -- -                                         | #FFFF00                               |                 | #2A5685                        | Test                                       |
| $\sqrt{ }$ Feature                          | $\Box$       | -- Change colors -- -                                         | #FFFF00                               |                 | #2A5685                        | <b>Test</b>                                |
| ☑ Support                                   | □            | -- Change colors --                                           | #FFFF00                               |                 | #2A5685                        | Test                                       |
| V User Story                                | ø            | -- Change colors --<br>Custom                                 | #FFFFFF                               |                 | #2A5685                        | Test                                       |
|                                             |              | Yellow                                                        |                                       |                 |                                |                                            |
| Check all Uncheck all                       |              | White                                                         |                                       |                 |                                |                                            |
| Save                                        |              | Khaki                                                         |                                       |                 |                                |                                            |
|                                             |              | Lawn green                                                    |                                       |                 |                                |                                            |
|                                             |              | Light blue                                                    |                                       |                 |                                |                                            |
|                                             |              | <b>Black</b>                                                  |                                       |                 |                                |                                            |
|                                             |              | Light coral                                                   |                                       |                 |                                |                                            |
|                                             |              | Sky blue                                                      |                                       |                 |                                |                                            |
|                                             |              | Light steel blue                                              |                                       |                 |                                |                                            |
|                                             |              | Yellow green                                                  |                                       |                 |                                |                                            |
|                                             |              |                                                               |                                       |                 |                                |                                            |
| Done                                        |              |                                                               |                                       |                 |                                | Ó                                          |

Kuva 9. Scrum Dashboard-lisäosan ominaisuuksien muokkaus. (Klepsland 2009.)

Toinen lisäosista on Scrum PM, joka lisää Redmine-sovellukseen välilehdet Backlog ja Dashboard. Nämä näkyvät kuvista 10 ja 11. Tämä lisäosa vaikuttaisi olevan monipuolisempi ja tiedot voidaan syöttää suoraan tuotteen työlistaan tai sprintin tehtäviin. Tehtävien siirtely onnistuu Drag & drop-toimintoa käyttäen tuotteen työlistasta sprintin työlistalle ja toisin päin. Tämä toimii myös Dashboard-välilehdellä tehtävien tilan muuttamiseen. Tähän näyttäisi myös olevan tulossa uusia ominaisuuksia päivityksien mukana. Tämä toimi ainakin pikaisella testauksella Redminesovelluksen versiossa 1.1.3, mutta viimeisin versio jossa tätä on ilmeisesti testattu on versio 1.0.3.

| <b>Testi</b>      |                           |                   |                  |                                                                                                    |                   |                     |       |                                   |             |                  |                   |                      |                       | Search:                      |                       |
|-------------------|---------------------------|-------------------|------------------|----------------------------------------------------------------------------------------------------|-------------------|---------------------|-------|-----------------------------------|-------------|------------------|-------------------|----------------------|-----------------------|------------------------------|-----------------------|
| Overview          | <b>Activity</b>           | <b>Backlog</b>    | <b>Dashboard</b> | <b>Roadmap</b>                                                                                                    | <b>Issues</b>     | <b>New issue</b>    | Gantt | Calendar                          | <b>News</b> | <b>Documents</b> | Wiki              |                      | <b>Files</b> Settings |                              |                       |
|                   |                           |                   |                  |                                                                                                    |                   |                     |       | <b>Sprints</b>                    |             |                  |                   |                      |                       |                              |                       |
|                   |                           |                   |                  |                                                                                                    |                   |                     |       | <b>ONew sprint</b>                |             |                  |                   |                      |                       |                              |                       |
|                   |                           |                   |                  |                                                                                                    |                   |                     |       | Sprint 1                          |             |                  | Done: 0%          |                      |                       |                              | <b>⊘Edit</b> ● Delete |
|                   |                           |                   |                  |                                                                                                    |                   |                     |       | © Days                            |             |                  |                   | <b>Points 0/45.0</b> |                       | <b>C</b> Ends on: 2011-06-24 |                       |
|                   |                           |                   |                  |                                                                                                    |                   |                     |       | New user story                    |             |                  |                   |                      |                       |                              |                       |
|                   |                           |                   |                  |                                                                                                    |                   |                     |       | ID                                |             |                  | <b>User story</b> |                      |                       | <b>Status</b>                | <b>Actions</b>        |
|                   |                           |                   |                  |                                                                                                    |                   |                     |       | Testi2<br>#2<br>Testi4<br>$\pm 4$ |             |                  |                   |                      |                       | <b>© 5</b><br>@40            | <b>BO</b><br>70       |
|                   |                           |                   |                  | 45 - 45 - 215 - 215 - 215 - 215 - 215 - 315 - 316 - 316 - 316 - 316 - 316 - 316 - 316 - 316 - 316 - 316 - 316 - 316 - 316 - 316 - 216 - 216 - 216 - 216 - 216 - 216 - 216 - 216 - 216 - 216 - 216 - 216 - 216 - 216 - 216 - 21 |                   |                     |       |                                   |             |                  |                   |                      |                       |                              |                       |
| <b>Statistics</b> |                           |                   |                  |                                                                                                    |                   |                     |       |                                   |             |                  |                   |                      |                       |                              |                       |
|                   | <b>Total story points</b> |                   | Pending          | In progress                                                                                                    | Done              | <b>Percent done</b> |       |                                   |             |                  |                   |                      |                       |                              |                       |
|                   |                           | $\Sigma$ 58.0     | $O$ 45.0         | 490                                                                                                    | $\vee$ 0          |                     | 0.00% |                                   |             |                  |                   |                      |                       |                              |                       |
|                   |                           |                   |                  |                                                                                                    |                   |                     |       |                                   |             |                  |                   |                      |                       |                              |                       |
| <b>Backlog</b>    |                           |                   |                  |                                                                                                    |                   |                     |       |                                   |             |                  |                   |                      |                       |                              |                       |
| New user story    |                           |                   |                  |                                                                                                    |                   |                     |       |                                   |             |                  |                   |                      |                       |                              |                       |
|                   |                           | <b>User story</b> |                  | Priority                                                                                                    | <b>Estimation</b> | <b>Actions</b>      | 50    |                                   |             |                  |                   |                      |                       |                              |                       |
| ID<br>Testi3      |                           |                   |                  | 5                                                                                                    |                   | 13                  |       |                                   |             |                  |                   |                      |                       |                              |                       |

Kuva 10. Scrum PM, Backlog.

| Overview                                         | <b>Activity</b>    | <b>Backlog</b>          | <b>Dashboard</b> | <b>Roadmap</b>              | <b>Issues</b> | <b>New issue</b>     | Gantt       | <b>Calendar</b>            | <b>News</b> | <b>Documents</b>                                                                                                    | Wiki             | <b>Files</b> | <b>Settings</b>                                                                                                    |          |                  |
|--------------------------------------------------|--------------------|-------------------------|------------------|-----------------------------|---------------|----------------------|-------------|----------------------------|-------------|----------------------------------------------------------------------------------------------------|------------------|--------------|----------------------------------------------------------------------------------------------------|----------|------------------|
| Sprints Sprint 1 v Choose                        |                    |                         |                  |                             |               |                      |             |                            |             | 45-24 05-25 05-26 05-27 05-28 05-29 05-30 05-31 06-01 06-0206-03 06-04 06-05 06-06 06-07 06-08 06-09 06-10 06-11 06-12 06-13 06-14 06-15 06-16 06-16 06-17 06-18 06-19 06-21 06-21 06-22 06-23 06-23 06-23 06-24 |                  |              | <b>Issues</b><br>Unassigned issues<br>v Filters<br>$\sqrt{ }$ Status open $\sqrt{ }$<br>▶ Options<br>Apply 2 Clear |          | Add filter:<br>۰ |
| Sprint 1<br>Sprint description: Testi1<br>© Days | <b>User story</b>  |                         |                  | Done:0%<br><b>O</b> Pending | Points 0/45.0 |                      | In progress |                            |             | ← Ends on: 2011-06-24<br>$\not\blacktriangleright$ Done                                                                                                    |                  | $O \odot B$  | Bug1<br>Bug1<br>Status: In Progress<br>(1-3/3)   Per page: 25, 50, 100                                             |          |                  |
|                                                  | Mew user story     | <b>b</b> Add task       |                  | Ominaisuus2                 |               |                      | Bug1        |                            |             | Ominaisuus1                                                                                                    |                  |              | <b>Total story</b><br>points                                                                                       | Done     | Percent done     |
|                                                  | Testi2(P2)         | 帰●                      | 鱼                | Ominaisuuden lisääminen.    | Status: New   | Bug1<br>$\mathbf{R}$ |             | <b>Status: In Progress</b> | 鱼           | Ominaisuuden lisäys.                                                                                                    | Status: Resolved |              | 45.0                                                                                                    | $\bf{0}$ | 0%               |
| Testausta                                        |                    |                         |                  |                             |               |                      |             |                            |             |                                                                                                    |                  |              |                                                                                                    |          |                  |
| ⊙ 5                                              |                    | $\overline{3}$          |                  |                             |               |                      |             |                            |             |                                                                                                    |                  |              |                                                                                                    |          |                  |
|                                                  |                    | add task                |                  |                             |               |                      |             |                            |             |                                                                                                    |                  |              |                                                                                                    |          |                  |
|                                                  | <b>Testi4(P13)</b> | 70                      |                  |                             |               |                      |             |                            |             |                                                                                                    |                  |              |                                                                                                    |          |                  |
| Lisää testausta.                                 |                    |                         |                  |                             |               |                      |             |                            |             |                                                                                                    |                  |              |                                                                                                    |          |                  |
| $\odot$ 40                                       |                    | $\frac{a}{\sin \theta}$ |                  |                             |               |                      |             |                            |             |                                                                                                    |                  |              |                                                                                                    |          |                  |

Kuva 11. Scrum PM, Dashboard.

Ajattelin kokeilla vielä näiden kahden lisäosan lisäksi Easy Agile-lisäosaa, joka on suunnattu scrumin ja muiden ketterien menetelmien käyttöön. Tätä lisäosaa en saanut asennettua jostain syystä omalle tietokoneelle, joten tämä jäi loppujen lopuksi testaamatta.

Testatuista lisäosista koulun ohjelmistolaboratorioon olisi järkevintä testauksen perusteella valita Scrum PM-lisäosa. Yhtä aikaa asennettuna nämä kaksi testattua lisäosaa tuskin toimivat Redmine-sovelluksessa. Muutenkin Scrumdashboardlisäosaa ei enää päivitetä, joten Redmine-sovelluksesta joutuisi asentamaan vanhemman version, jossa voi olla enemmän ongelmia tietoturvan ja virheiden kanssa.

## **4 Scrumin ja Redmine-sovelluksen soveltuvuus ohjelmistoprojektikursseille**

Scrum, kuten muutkin ketterät ohjelmistokehityksen menetelmät ovat nykyisin varsin yleisessä käytössä teollisuudessa. Nämä menetelmät ovat pitkälti syrjäyttäneet perinteiset menetelmät, kuten esimerkiksi vesiputousmallin. Vesiputousmalli on melko raskas projektinhallintamenetelmä ja projektin aikana tehdyt virheet kostautuvat yleensä vasta projektin lopussa. Scrumissa virheitä pyritään korjaamaan projektin edetessä, kun niitä sattuu tulemaan vastaan. Tässä on eduksi, että siinä on käytössä vaiheistaminen päivään ja sprinttiin.

Lasse Koskela kiertää kouluttamassa ja valmentamassa asiakasorganisaatioita ketterien menetelmien ja insinöörikäytäntöjen osalta, sekä kotimaassa että ulkomailla (Koskela 2007, 13.). Hän kirjoittaa tutkimuksessaan seuraavaa:

Scrum on kenties suosituin agile-menetelmä Suomessa ja vähintäänkin yksi suosituimpia maailmanlaajuisesti. Suosion taustalla löytyy monia syitä, mukaanlukien menetelmän yksinkertaisuus, matala adoptiokynnys, suurten yritysten esimerkki, sekä integroituvuus koko organisaation lukuisiin eri funktioihin IT:n ulkopuolella. Priorisoituun ominaisuuslistaan, iteratiiviseen ja inkrementaaliseen prosessiin, ja kolmeen rooliin perustuvaa Scrumia käytetään menestyksellisesti kaiken kokoisissa ja eri teknologioilla toteutettavissa projekteissa. (Koskela 2007, 13.)

Scrum on siis suosituimpia ketteriä menetelmiä Suomessa ja muualla maailmassa. Tämä näkyy myös Versionone –sivuston kyselyn tuloksista, jotka näkyvät kuvassa 12. Kyselyyn oli osallistunut 4770 henkilöä 91 eri maasta.

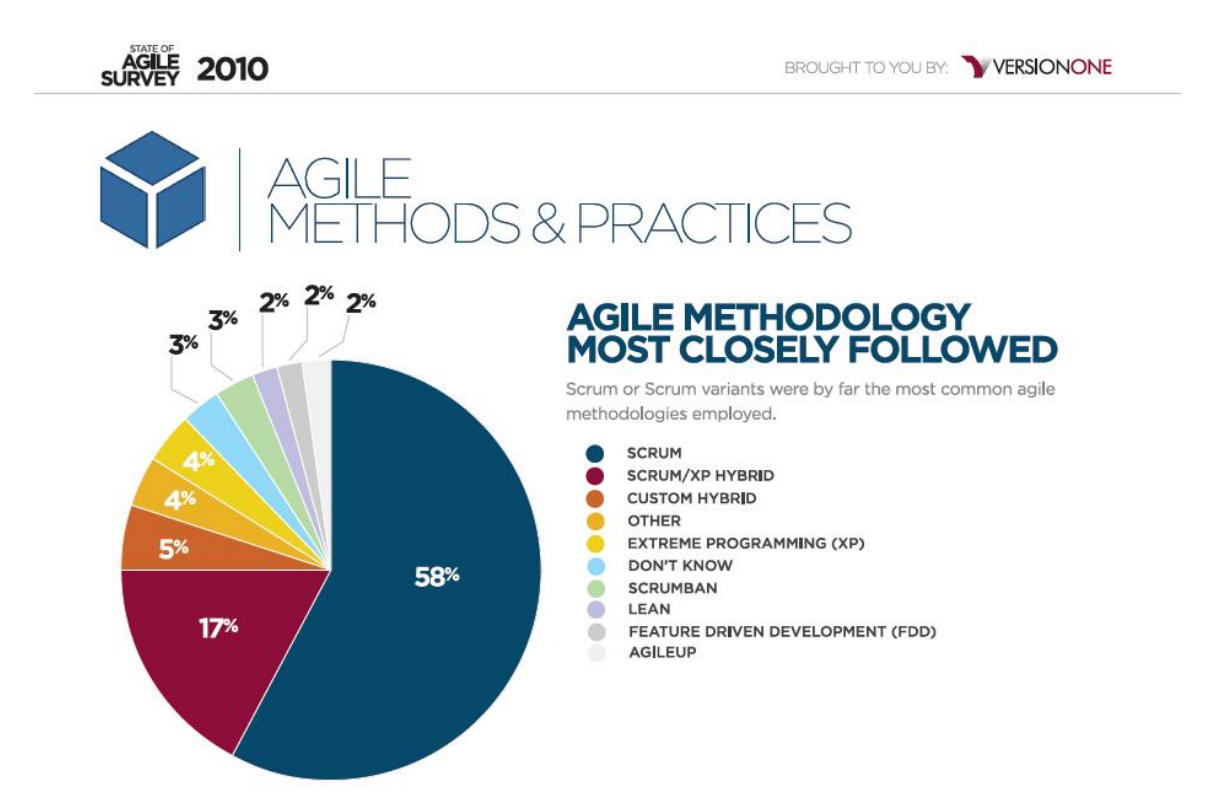

Kuva 12. Agile Survey 2010 (Versionone 2010.)

Koulun ohjelmistoprojektikurssit ovat yleensä melko lyhytkestoisia, parista kuukaudesta puoleen vuoteen. Projektikursseilla ei yleensä tehdä projektia kahdeksaa tuntia päivässä ja viittä päivää viikossa, vaan tunteja on pitkin viikkoa. Tähän scrum soveltuu hyvin, koska se on itsessään vaiheistettu päiväksi ja sprinttiksi. Päivä tässä tilanteessa vastaa yhden päivän tunteja ja sprintti kurssin kestosta riippuen on viikosta kuukauteen.

Scrum soveltuu ohjelmistoprojektikursseille hyvin ja se on myös käytössä monissa nykypäivän yrityksissä. Scrumia on siis hyvä osata käyttää jo työllistymistäkin ajatellen ja jotkin yritykset vaativat scrumin osaamista jo työilmoituksissakin. Koululla scrum on ollut testikäytössä ainakin yhdellä ohjelmistoprojektikurssilla. Ilmeisesti ainoita huonoja puolia oli, että scrum-tiimin itseorganisoituvuus ja koulun käytännöt eivät aina kohdanneet. Päiväpalavereissa koko tiimille olisi kuitenkin tarkoitus saada käsite siitä missä projektissa ollaan menossa.

Redmine-sovellusta tutkittiin koulun ohjelmistolaboratoriokäytössä Mikko Leppäsen ja Olli Alangon opinnäytetöissä (Leppänen 2010; Alanko 2010). Näissä kahdessa opinnäytetyössä keskitytään tarkemmin Redmine-sovelluksen testaukseen ja siihen miten se soveltuu koulun ohjelmistolaboratorioon. Olen samalla kannalla valinnan kanssa, vaikka muita opinnäytetöissä testattuja projektinhallintaohjelmia en ole käyttänyt. Redmine vaikuttaa olevan hyvin toteutettu ja käytettävyyden kanssa minulla ei ole ollut ongelmia. Mielestäni Redmine soveltuu siis hyvin ohjelmistoprojektikurssien käyttöön. Redmine-sovelluksen käytettävyyttä scrumin kanssa voi vielä parantaa scrum-lisäosilla ja siihen löytyy myös paljon muita lisäosia tarpeen mukaan.

### **5 Yritys ja kouluprojektit**

Pohjois-Karjalan ammattikorkeakoulun tulevien ohjelmistoprojektikurssien projekteiksi on suunniteltu ottaa enemmän projekteja yrityksiltä kuin nykyisin. Toimeksiantajana näissä tulee olemaan yritys ja tuotteen omistajana yrityksen edustaja.

Hyvänä puolena näissä yritysprojekteissa on, että opiskelijat saavat yhteyksiä ohjelmistoyrityksiin. Tämä voi edesauttaa harjoittelupaikan löytämistä ja työllistymistä. Opiskelijat saavat myös vähän käsitystä siitä, että minkälaisia projekteja työelämässä voi tulla vastaan ja mitä odottaa. Opiskelijoille on myös varmasti paljon mielenkiintoisempaa tehdä oikeita projekteja yrityksille, kuin varta vasten kurssia varten keksittyjä.

Scrum-tiimi tapaa tuotteen omistajan yhden syklin aikana ainakin kolmessa eri palaverissa, joita ovat sprintin suunnittelu, sprintin katselmointi ja sprintin jälkitarkastelu. Tuotteen omistaja voi haluta seurata projektin etenemistä, vaikka ei itse pääsisi paikalle. Projektin etenemistä voidaan yrityksen puolelta seurata kahdella eri tapaa.

Ensimmäinen tapa on luoda tuotteen omistajalle tarvittavilla oikeuksilla olevat käyttäjätunnukset Remine-sovellukseen. Roolin luomisen yhteydessä voi valita mitä käyttäjä pystyy näkemään ja tekemään kirjautuneena. Eri valinnat näkyvät tarkemmin kuvassa 13. Kuvassa näkyy myös perusasetukset, joita voisi käyttää tuotteen omistajan käyttäjätunnuksia luodessa. Asetuksissa näkyvät Sprintsvalintaruudut, jotka tulevat Scrum PM-lisäosan mukana. Käyttäjätunnuksien käyttäminen kuitenkin edellyttää, että Redmine-sovellus on sellaisella palvelimella johon pääsee käsiksi muualtakin, kuin koulun sisäisestä verkosta.

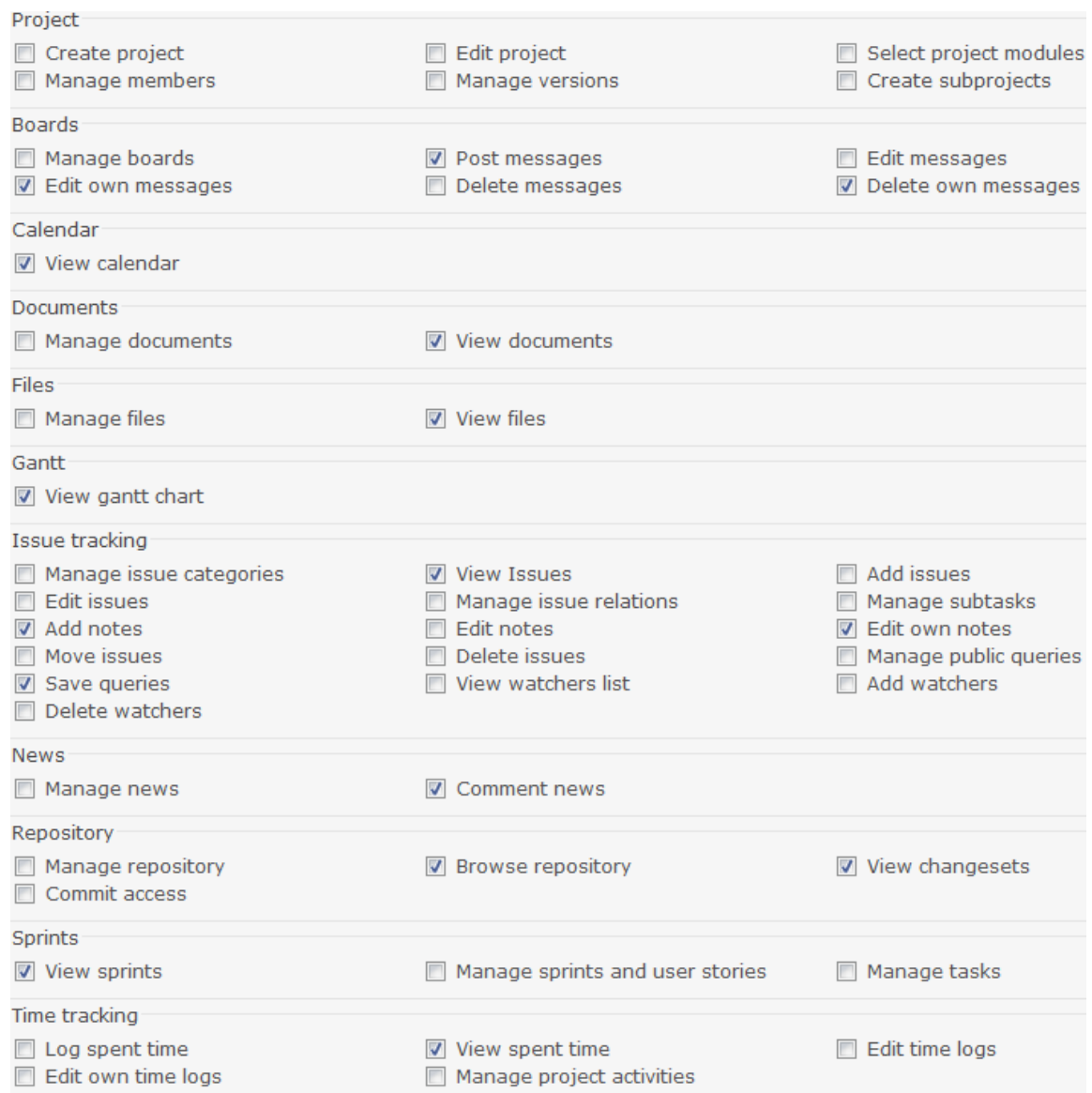

Kuva 13. Tuotteen omistajan käyttöoikeudet.

Toinen tapa on myös luoda tuotteen omistajalle käyttäjätunnukset. Käyttäjän luomisvaiheessa laitetaan tietoihin sähköpostiosoite ja valitaan mistä tapahtumista halutaan muistutuksia sähköpostiin. Sähköpostimuistutuksien valinnat näkyvät kuvasta 14. Tämä vaihtoehto on mielestäni huonompi. Sähköposteista ei saa yhtä selkeää kuvaa projektin etenemisestä, kuin katsoessa Redmine-sovelluksesta itsestään.

## **Email notifications** For any event on all my projects For any event on all my projects For any event on the selected projects only... Only for things I watch or I'm involved in Only for things I am assigned to Only for things I am the owner of No events

Kuva 14. Sähköpostimuistutuksien valinta.

Koulun omissa ohjelmistoprojekteissa nämä keinot toimivat samalla tavalla. Luultavasti näissä projekteissa tuotteen omistajana toimii joku opettajista tai omasta henkilökunnasta, joten hän on helpommin tavoitettavissa ja pystyy seuraamaan projektia paremmin.

## **6 Pohdinta**

Opinnäytetyön tekeminen oli kokonaisuudessaan hyvin opettavainen kokemus. Uutta asiaa tuli opinnäytetyön mittaan paljon. Ohjelmistoprojektikursseilla, joissa itse kävin pari vuotta sitten käytettiin pitkälti vesiputousmallia projektinhallintamenetelmänä. Ketterät menetelmät, kuten scrum olivat vielä silloin melko uusia käsityksiä koulun kursseilla. Scrumia ja muita ketteriä menetelmiä käytiin läpi kursseilla, mutta se oli vain pieni raapaisu kokonaisuuteen, eikä niitä käytetty silloin vielä ohjelmistoprojektikursseilla. Redmine oli myös täysin uusi tuttavuus ennen opinnäytetyön aloittamista. Ohjelmistoprojektikursseilla joissa itse kävin oli käytössä monia eri sovelluksia. Projektinhallintaan, aikataulutukseen ja dokumentointiin jokaiseen oli oma sovelluksensa. Nyt näyttäisi siltä, että nämä kaikki ovat samassa paketissa, joka helpottaa asioita kummasti.

Opinnäytetyön aikana asensin Redmine-sovelluksen omalle tietokoneelle, vaikka aluksi oli tarkoitus käyttää Pohjois-Karjalan ammattikorkeakoulun ohjelmistolaboratoriota. Ohjelmistolaboratoriossa olevaan Redmine-sovellukseen ei ruvettu enää asentamaan lisäosia, koska se oli siirtymässä uudelle palvelimelle lähiaikoina. Asennus ei sujunut ihan ongelmitta. Redmine-sovelluksen asentamiseen Windows 7, 64-bit järjestelmään vierähti aikaa noin 5-6 tuntia. Suurin osa ajasta meni etsiessä tietoa, miksi komennot Ruby on Rails-sovelluksessa eivät toimineet. Toisella kertaa asentaessa tuskin vierähtäisi tuntia pidempään tämän kanssa.

Opinnäytetyön tuloksena löytyi käyttökelpoinen scrum-lisäosa Redminesovellukseen, joka helpottaa näiden käyttöä ja yhteensopivuutta. Lisäksi tutkittiin näiden soveltuvuutta ohjelmistoprojektikursseille ja tultiin siihen tulokseen, että Pohjois-Karjalan ammattikorkeakoulun ohjelmistotekniikan laboratorio soveltuu menetelmän ja sovelluksen puolesta hyvin kurssien käyttöön. Yritysprojekteille mietittiin myös käyttökelpoista tapaa pitää tuotteen omistaja tietoisena projektin edistymisestä. Käyttökelpoisimmaksi vaihtoehdoksi löytyi tarvittavilla oikeuksilla luodut käyttäjätunnukset Redmine-sovellukseen.

Jatkokehitysideana voisi tutkia Redmine-sovellukselle tarkoitettuja lisäosia vielä tarkemmin. Ainakin 'Easy Agile' -lisäosa voisi olla tutkimisen arvoinen ja sattumalta löydetty 'Redmine Backlogs' –lisäosa, jota ei löydy Redmine-sivustolta. Lisätutkimuksena voisi myös tutkia, että miten Redmine-sovellus ja scrum toimivat käytännössä alkavilla kursseilla.

Opinnäytetyön kanssa piti melkoista kiirettä, joka johtui suureksi osaksi itsestä. Opinnäytetyön aloittamista tuli viivytettyä liiaksi ja aikaa tämän tekemiselle jäi loppujen lopuksi vähän alle kaksi kuukautta. Olen kuitenkin melko tyytyväinen siihen mitä tässä ajassa sain aikaan, vaikka opinnäytetyö jäikin melko lyhyeksi.

#### **Lähteet**

- Alanko, O. 2010. Projektinhallintasovelluksen käytettävyystestaus. Joensuu: Poh jois-Karjalan ammattikorkeakoulu. Tietotekniikan koulutusohjelma. Opinnäytetyö.
- Hundermark, P. 2009. Do Better Scrum. [verkkodokumentti]. [viitattu 5.5.2011]. Saatavissa: http://www.scrumsense.com/resources/do-better-scrum
- Ketterät käytännöt. 2011a. Scrum mahdollisuuksien taide. [verkkodokumentti]. [viitattu 11.4.2011]. Saatavissa: http://www.ketteratkaytannot.fi/fi-FI/Menetelmat/Scrum/.
- Ketterät käytännöt. 2011b. Aktiviteetit. [verkkodokumentti]. [Viitattu 11.4.2011]. Saatavissa: http://www.ketteratkaytannot.fi/fi-FI/Menetelmat/Scrum/Aktiviteetit/
- Klepsland, M. 2009. Scrumdashboard plugin [verkkodokumentti]. [viitattu 20.5.2011]. Saatavissa: http://www.redmine.org/boards/3/topics/5808
- Koskela, L. 2007. Scrum: Ketterien menetelmien markkinajohtaja. [verkkodokumentti]. [viitattu 20.5.2011]. Saatavissa: http://ttlry-fibin.directo.fi/@Bin/48429800b2e7bd38e6c06399e676efe3/13063232 72/application/pdf/11062393/04\_ScrumMarketLeaderOfAgileMethods \_handout\_LasseKoskela.pdf
- Lang, J. 2011. Redmine features. [verkkodokumentti]. [viitattu 20.4.2011]. Saatavissa: http://www.redmine.org/projects/redmine/wiki/Features

Leppänen, M. 2010. Ketterien projektinhallintatyökalujen vertailu. Joensuu: Pohjois-Karjalan Ammattikorkeakoulu. Tietotekniikan koulutusohjelma. Opinnäytetyö.

ScrumAlliance organization. 2011a. What is Scrum. [verkkodokumentti]. [viitattu 25.5.2011]. Saatavissa: http://www.scrumalliance.org/pages/what\_is\_scrum

ScrumAlliance organization. 2011b. Scrum roles. [verkkodokumentti]. [viitattu 13.4.2011]. Saatavissa: http://www.scrumalliance.org/pages/scrum\_roles

Versionone. 2010. State of agile development survey. [verkkodokumentti]. [viitattu 20.5.2011]. Saatavissa: http://www.versionone.com/state\_of\_agile\_development\_survey/10/d efault.asp